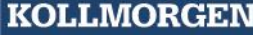

# **Installationshandbuch**

# **KSM 55**

# **EtherCAT**

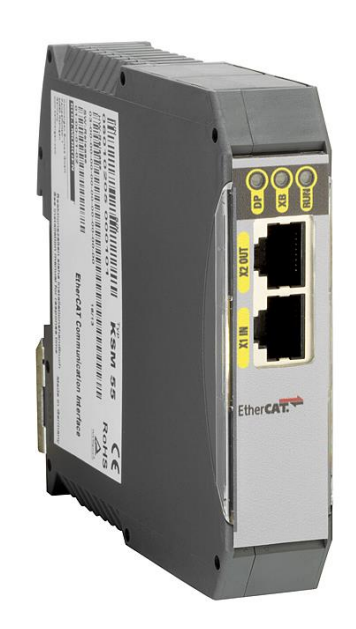

Installationsanleitung für die Erweiterungsbaugruppe KSM55

#### **Hinweis:**

Die deutsche Version ist die Originalausführung der Installationsanleitung.

Stand: 06/2013

#### **Technische Änderungen vorbehalten.**

Der Inhalt unserer Dokumentation wurde mit größter Sorgfalt zusammengestellt und entspricht unserem derzeitigen Informationsstand. Dennoch weisen wir darauf hin, dass die Aktualisierung dieses Dokuments nicht immer zeitgleich mit der technischen Weiterentwicklung unserer Produkte durchgeführt werden kann. Informationen und Spezifikationen können jederzeit geändert werden. Bitte informieren Sie sich unter www.kollmorgen.com über die aktuelle Version.

Geräte der

Kollmorgen Europe GmbH Pempelfurtstraße 1 DE-40880 Ratingen

### Inhalt

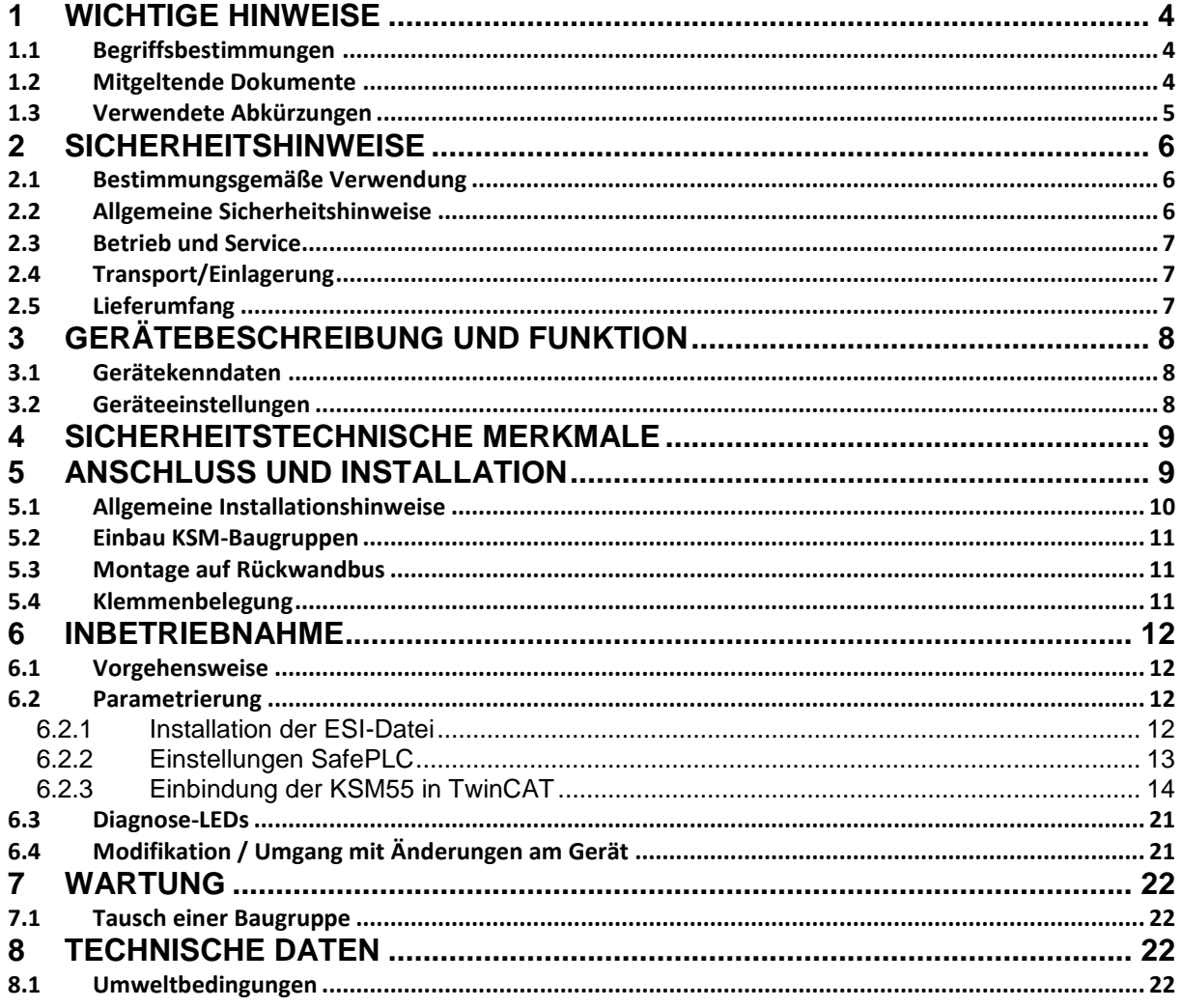

#### <span id="page-3-0"></span>**1 Wichtige Hinweise**

Definition der einzelnen Zielgruppen:

Projektanten sicherer Antriebssysteme: Ingenieure und Techniker

Montage, Elektroinstallation, Wartung und Gerätetausch: Betriebselektriker und Servicetechniker

Inbetriebnahme, Bedienung und Konfiguration: Techniker und Ingenieure

#### <span id="page-3-1"></span>**1.1 Begriffsbestimmungen**

Die Bezeichnung KSM wird als Oberbegriff für alle Derivate der KSM–Produktlinie gebraucht. Wird in der Beschreibung auf ein bestimmtes Derivat Bezug genommen, so wird jeweils die vollständige Bezeichnung verwendet.

KSM55 steht als abkürzende Bezeichnung für Kommunikationserweiterungsbaugruppe EtherCAT KSM55.

Der nachfolgend verwendete Begriff "sicher" bezieht sich jeweils auf die Einordnung als sichere Funktion zur Anwendung ab PL b nach EN ISO 13849-1 bzw. SIL1 nach IEC 61508:2010.

Die Systemsoftware "SafePLC" dient zur Konfiguration und Programmierung der KSM Baugruppen.

#### <span id="page-3-2"></span>**1.2 Mitgeltende Dokumente**

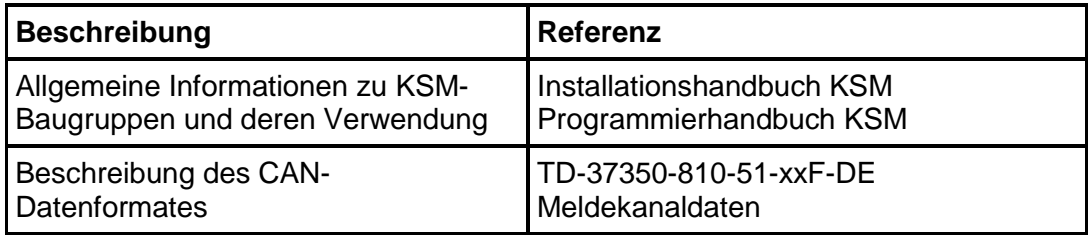

Tabelle 1: Mitgeltende Dokumente

### **Hinweis:**

- Lesen Sie Handbücher sorgfältig durch, bevor Sie mit der Installation und der Inbetriebnahme der KSM-Baugruppe beginnen.
- Die Beachtung der Dokumentation ist die Voraussetzung für einen störungsfreien Betrieb und die Erfüllung eventueller Garantieansprüche.

### <span id="page-4-0"></span>**1.3 Verwendete Abkürzungen**

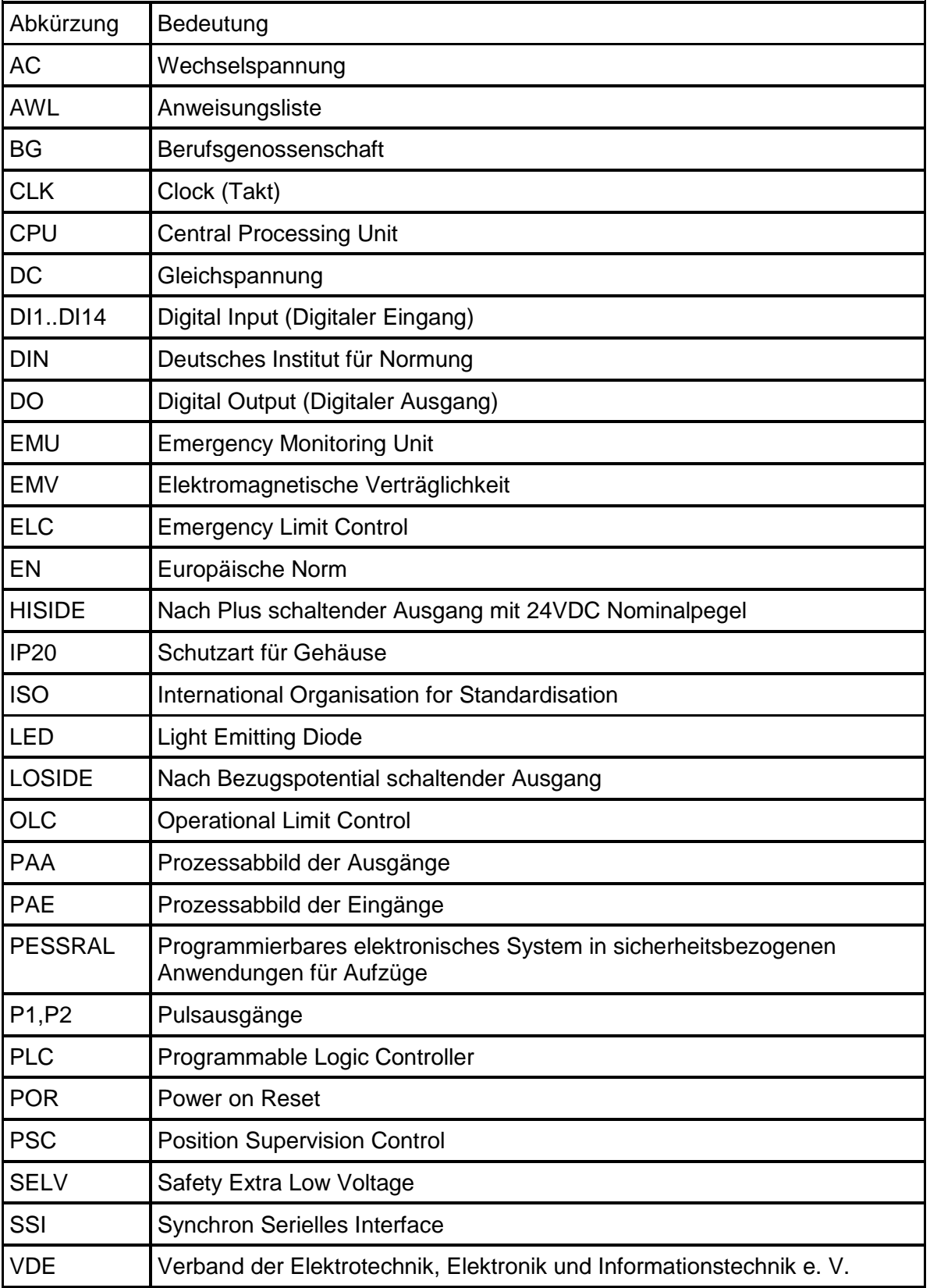

Tabelle 2: Abkürzungen

### <span id="page-5-0"></span>**2 Sicherheitshinweise**

#### <span id="page-5-1"></span>**2.1 Bestimmungsgemäße Verwendung**

Die Kommunikationserweiterungsbaugruppe EtherCAT KSM55 ist eine Erweiterung für die Baugruppen KSM11 oder KSM12 und deren Varianten zur nicht-sicheren Datenübertragung mit EtherCAT-Protokoll.

#### <span id="page-5-2"></span>**2.2 Allgemeine Sicherheitshinweise**

#### **Sicherheitshinweis:**

 Zur Vermeidung von Personen- und Sachschäden darf nur qualifiziertes Personal an dem Gerät arbeiten. Qualifiziertes Personal ist Personal, welches eine elektrotechnische Ausbildung besitzt und mit den gültigen Regeln und Normen der Elektrotechnik vertraut ist.

Die qualifizierte Person muss sich mit der Betriebsanleitung vertraut machen (vgl. IEC364, DIN VDE0100).

- Die qualifizierte Person muss mindestens vertiefte Kenntnis der nationalen Unfallverhütungsvorschriften besitzen
- Die Verwendung der Geräte ist auf deren bestimmungsgemäßen Gebrauch gemäß vorstehender Auflistung einzuschränken. Die Werte der im Abschnitt "3.2. Gerätekenndaten" gelisteten Daten sind weiter zu beachten.
- Der Inhalt dieser Installationsanleitung ist auf die Grundfunktion der Geräte bzw. deren Installation beschränkt. Die Programmierung und Neuparametrierung der Geräte wird in der "Programmieranleitung KSM" weitergehend beschrieben. Deren genaue Kenntnis und Verständnis ist zwingende Voraussetzung für eine Neuinstallation bzw. Modifikation der Gerätefunktion oder Geräteparameter.
- Die Inbetriebnahme (d. h. die Aufnahme des bestimmungsgemäßen Betriebes) ist nur bei Einhaltung der EMV-Richtlinie erlaubt.
- Die Verdrahtungs- und Anschlusshinweise aus Kapitel "Installation" sind zwingend zu beachten.
- Es sind die geltenden VDE–Vorschriften, sowie weitere besondere Sicherheitsvorschriften für die gegenständliche Applikation zu beachten.
- Die konfigurierten Überwachungsfunktionen sowie deren Parameter und Verknüpfungen sind über einen Validierungsreport nachzuweisen.
- Niemals beschädigte Produkte installieren oder in Betrieb nehmen. Beschädigungen bitte umgehend beim Transportunternehmen reklamieren.
- Niemals das Gehäuse öffnen und/oder eigenmächtige Umbauten vornehmen
- Ein- und Ausgänge für Standardfunktionen, bzw. die per Kommunikationsbaugruppen übertragenen Digital- und Analogdaten dürfen nicht für sicherheitsgerichtete Anwendungen verwendet werden.

### **WARNUNG:**

**Eine Verwendung unserer Geräte entgegen den hier aufgeführter Regeln und Bedingungen kann Verletzungen oder Tod von Personen, sowie Schäden an angeschlossenen Geräten und Maschinen zur Folge haben! Ebenso führt dies zum Verlust jeglicher Garantie- oder Schadensersatzansprüche gegen die Fa. Kollmorgen Europe GmbH.**

#### <span id="page-6-0"></span>**2.3 Betrieb und Service**

Vor dem Ein- und Ausbau der Baugruppe, oder dem Trennen von Signalleitungen, ist die Baugruppe spannungsfrei zu schalten. Dazu sind sämtliche spannungsführenden Zuleitungen zum Gerät abzuschalten und auf Spannungsfreiheit zu prüfen.

Während des Ein- und Ausbaus der Baugruppe sind durch entsprechende Maßnahmen elektrostatische Entladungen auf die nach außen geführten Klemmen- und Steckverbindungen zu vermeiden. Ein Kontakt mit diesen Klemmen sollte dazu auf ein Minimum beschränkt bleiben und vorher und während dessen sollte eine Erdung durch z.B. Erdungsarmband erfolgen.

#### <span id="page-6-1"></span>**2.4 Transport/Einlagerung**

Die Hinweise für Transport, Lagerung und sachgemäße Handhabung sind zu beachten. Die Klimatischen Vorgaben sind gemäß Kap. "Technische Daten" einzuhalten.

#### <span id="page-6-2"></span>**2.5 Lieferumfang**

#### **Im Lieferumfang enthalten ist:**

- Erweiterungsbaugruppe EtherCAT KSM55
- ESI-Datei
- Installationshandbuch

### <span id="page-7-0"></span>**3 Gerätebeschreibung und Funktion**

In Verbindung mit KSM-Basisbaugruppen fungiert das Gerät als Gateway vom CANbasierenden Rückwandbus der KSM-Baureihe zu EtherCAT. Sie ermöglicht dem Anwender die Meldekanaldaten zum EtherCAT zu übertragen. Es können maximal die Nutzdaten aus 8 CAN-Telegrammen weitergeleitet werden.

Weiterhin können umgekehrt über EtherCAT bis zu 32 Byte Daten an die KSM55 versendet werden. Diese 32 Byte Daten werden über 4 CAN Telegramme zu 4 verschiedenen KSM Baugruppen verschickt.

Die Baugruppe ist als ein EtherCAT-Teilnehmer (Slave) zu parametrieren.

Die Ethernet-Datenrate beträgt 100 MBit/s im Full-duplex-Modus. Die Größe der Ausgangsinformationen beträgt 64 Byte, die der Eingangsinformationen 32 Byte.

#### <span id="page-7-1"></span>**3.1 Gerätekenndaten**

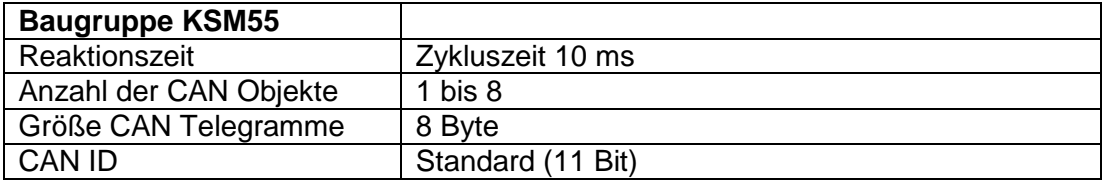

Tabelle 3: Kenndaten

### <span id="page-7-2"></span>**3.2 Geräteeinstellungen**

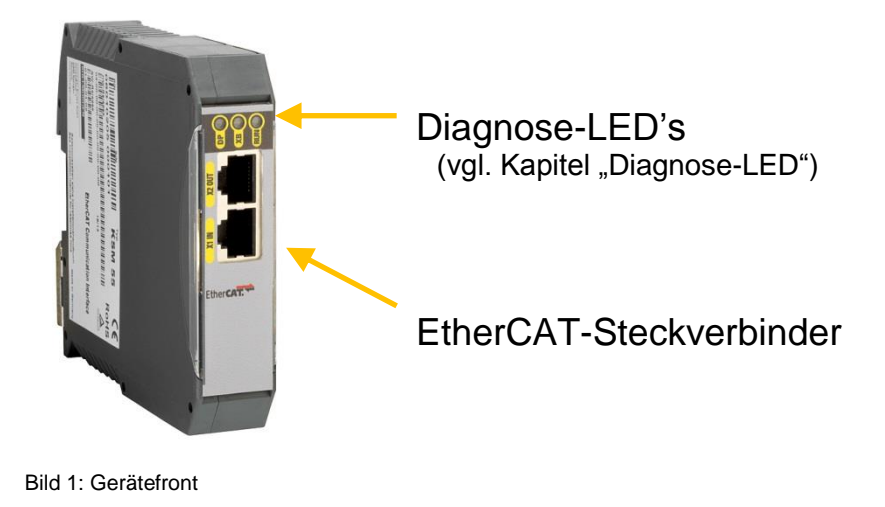

Am Gerät müssen keine Einstellungen vorgenommen werden.

### <span id="page-8-0"></span>**4 Sicherheitstechnische Merkmale**

Die KSM55 ermöglicht nur eine nicht-sichere Kommunikation über das EtherCAT-Protokoll.

### <span id="page-8-1"></span>**5 Anschluss und Installation**

Die KSM55 muss über Rückwandsteckverbinder mit einer Masterbaugruppe (KSM11, KSM12) verbunden werden.

Beispiel: KSM 55 zusammen mit KSM12:

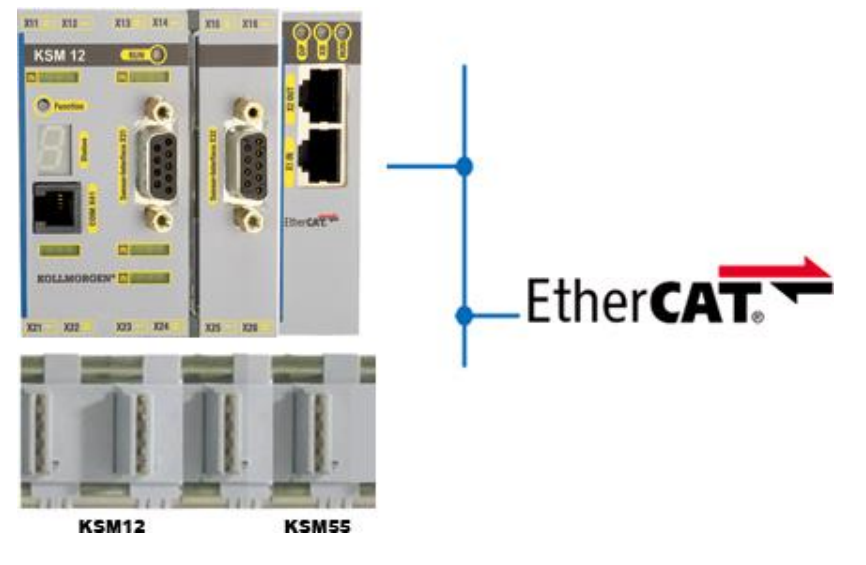

Bild 2: Geräteverbindung

#### <span id="page-9-0"></span>**5.1 Allgemeine Installationshinweise**

Bei der Installation unbedingt die Sicherheitshinweise beachten!

#### Schutzart IP20

Führen Sie alle Signalleitungen für die Anschaltung der digitalen Eingänge und Kontaktüberwachungen getrennt.

Trennen Sie in jedem Fall 230VAC Spannungen von Niederspannungsleitungen,

falls diese Spannungen im Zusammenhang mit der Applikation verwendet werden.

Die Kabellängen für die Digitalen Eingänge und Ausgänge dürfen im Regelfall **30m** nicht überschreiten.

Falls die Kabellängen einen Wert von 30m überschreiten, sind geeignete Maßnahmen zum Fehlerausschluss von unzulässiger Überspannung zu treffen. Geeignete Maßnahmen sind beispielsweise Blitzschutz für Außenleitungen, Überspannungsschutz der Anlage im Innenbereich, geschützte Kabelverlegung.

Maßnahmen zur Elektromagnetischen Verträglichkeit ( EMV )

Die KSM Baugruppe ist für den Einsatz im Antriebsumfeld vorgesehen und erfüllt die oben genannten EMV-Anforderungen.

Weiterhin wird vorausgesetzt, dass die elektromagnetische Verträglichkeit des Gesamtsystems durch einschlägig bekannte Maßnahmen sichergestellt wird.

#### **Sicherheitshinweis:**

Es ist sicherzustellen, dass die Spannungsversorgungsleitungen der KSM und "schaltenden Leitungen" des Stromrichters getrennt voneinander verlegt werden.

Signalleitungen und Leistungsleitungen der Stromrichter sind in getrennten Kabelkanälen zu führen. Der Abstand der Kabelkanäle sollte mindestens 10 mm betragen.

Zum Anschluss der Positions- und Geschwindigkeitssensoren sind ausschließlich geschirmte Leitungen zu verwenden. Das Kabel zur Übertragung der Signale muss für RS-485-Standard geeignet sein (paarweise verdrillte Leitungen).

Das richtige Auflegen des Schirms in den 9-poligen SUB-D-Steckern der Positions- und Geschwindigkeitssensoren ist zu beachten. Es sind nur metallische oder metallisierte Stecker zugelassen.

Die Schirmung auf der Sensorseite muss nach einschlägig bekannten Methoden ausgeführt sein.

Es ist auf eine EMV-gemäße Installation der Stromrichtertechnik im Umfeld der KSM Baugruppe zu achten. Besondere Beachtung sollte die Kabelführung und die Verarbeitung der Schirmung für die Motorleitung und den Anschluss des Bremswiderstandes finden. Hier müssen die Installationsrichtlinien des Stromrichtergeräteherstellers unbedingt Beachtung finden.

Alle Schütze im Umfeld des Umrichters müssen mit entsprechender Schutzbeschaltung ausgerüstet sein.

Es sind geeignete Maßnahmen zum Schutz gegen Überspannungen zu treffen.

#### <span id="page-10-0"></span>**5.2 Einbau KSM-Baugruppen**

Der Einbau der Baugruppe erfolgt ausschließlich in Schaltschränken, die mindestens der Schutzart IP54 genügen.

Die Baugruppen müssen senkrecht auf einer Hutschiene befestigt werden

Die Lüftungsschlitze müssen ausreichend freigehalten werden um ein Luftzirkulation innerhalb der Baugruppe zu erhalten.

#### <span id="page-10-1"></span>**5.3 Montage auf Rückwandbus**

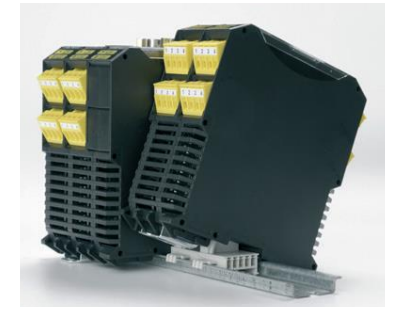

Bild 3: Montage

Nähere Informationen siehe "Installationshandbuch KSM".

### <span id="page-10-2"></span>**5.4 Klemmenbelegung**

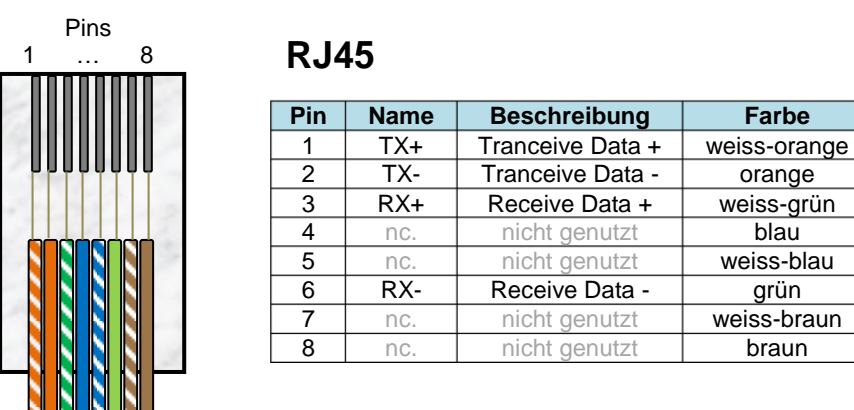

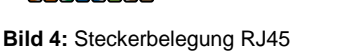

**KOLLMORGEN** 

#### <span id="page-11-0"></span>**6 Inbetriebnahme**

#### <span id="page-11-1"></span>**6.1 Vorgehensweise**

Eine Inbetriebnahme darf nur durch qualifiziertes Personal vorgenommen werden! Beachten Sie bitte bei der Inbetriebnahme die Sicherheitshinweise!

#### <span id="page-11-2"></span>**6.2 Parametrierung**

Verwendung des Programms TwinCAT von Beckhoff.

<span id="page-11-3"></span>6.2.1 Installation der ESI-Datei

ESI-Datei in das ESI-Verzeichnis von TwinCAT kopieren. TwinCAT muss für diesen Schritt geschlossen sein. Danach Programm starten. Nach dem Programmstart wird der ESI -Cache von TwinCAT neu aufgebaut.

| <b>E</b> EtherCAT                        |                  |                                                  |                      |         |                                |                  |
|------------------------------------------|------------------|--------------------------------------------------|----------------------|---------|--------------------------------|------------------|
| Bearbeiten<br>Ansicht Favoriten<br>Datei | Extras ?         |                                                  |                      |         |                                |                  |
| ( Zurück ▼<br>Suchen                     | Ordner           | $\mathbb{B}\otimes\mathsf{X}\boxtimes\mathbb{H}$ |                      |         |                                |                  |
| Adresse<br>C:\TwinCAT\Io\EtherCAT        |                  |                                                  |                      |         | ×<br>$\rightarrow$ Wechseln zu |                  |
| Name                                     | Größe Typ        |                                                  | Geändert am<br><br>6 |         |                                | $\blacktriangle$ |
| Beckhoff AX5xxx                          |                  | Dateiordner                                      | 24.02.2012 10:52     |         |                                |                  |
| Beckhoff EtherCAT EvaBoard.xml           | 72 KB            | XML-Dokument                                     | 13.02.2009 23:18     |         |                                |                  |
| El EtherCATDict.xsd                      | 1 K B            | XSD-Datei                                        | 13.02.2009 23:18     |         |                                |                  |
| Beckhoff AX2xxx.xml                      | 290 KB           | XML-Dokument                                     | 20.04.2009 23:18     |         |                                |                  |
| Beckhoff EL31xx.xml                      | 2.349 KB         | XML-Dokument                                     | 13.12.2010 23:18     |         |                                |                  |
| Beckhoff EL37xx.xml                      | 58 KB            | XML-Dokument                                     | 13.12.2010 23:18     |         |                                |                  |
| Beckhoff EL47xx.xml                      | 66 KB            | XML-Dokument                                     | 13.12.2010 23:18     |         |                                |                  |
| Beckhoff EM2xxx, xml                     | 8 KB             | XML-Dokument                                     | 13.12.2010 23:18     |         |                                |                  |
| Beckhoff FB1XXX.xml                      | 16 KB            | XML-Dokument                                     | 13.12.2010 23:18     |         |                                |                  |
| EtherCATModule.xsd                       | 2 KB             | XSD-Datei                                        | 02.02.2011 23:18     |         |                                |                  |
| Beckhoff EL15xx.xml                      | 582 KB           | XML-Dokument                                     | 03.02.2011 23:18     |         |                                |                  |
| Beckhoff EtherCAT Terminals.xml          | 53 KB            | XML-Dokument                                     | 15.02.2011 23:18     |         |                                |                  |
| El EtherCATDiag.xsd                      | 1 <sub>K</sub> B | XSD-Datei                                        | 04.03.2011 23:18     |         |                                |                  |
| Beckhoff CUxxxx.xml                      | 113 KB           | XML-Dokument                                     | 30.03.2011 23:18     |         |                                |                  |
| Beckhoff EM7xxx.xml                      | 700 KB           | XML-Dokument                                     | 13.05.2011 23:18     |         |                                |                  |
| Beckhoff EL4xxx.xml                      | 2.318 KB         | XML-Dokument                                     | 23.05.2011 23:18     |         |                                |                  |
| Beckhoff AX5xxx.xml                      | 389 KB           | XML-Dokument                                     | 24.05.2011 09:40     |         |                                |                  |
| Beckhoff EP5xxx.xml                      | 192 KB           | XML-Dokument                                     | 11.08.2011 23:18     |         |                                |                  |
| Beckhoff CXxxxx.xml                      | 15 KB            | XML-Dokument                                     | 01.09.2011 23:18     |         |                                |                  |
| Beckhoff EL1xxx.xml                      | 155 KB           | XML-Dokument                                     | 28.09.2011 23:18     |         |                                |                  |
| Beckhoff EL5xxx.xml                      | 1.996 KB         | XML-Dokument                                     | 28.09.2011 23:18     |         |                                |                  |
| Beckhoff EL30xx.xml                      | 3.896 KB         | XML-Dokument                                     | 18.10.2011 23:18     |         |                                |                  |
| Beckhoff EL69xx.xml                      | 245 KB           | XML-Dokument                                     | 27.10.2011 23:18     |         |                                |                  |
| Beckhoff EL6xxx.xml                      | 5.251 KB         | XML-Dokument                                     | 17.11.2011 23:18     |         |                                |                  |
| BBH SMX55 V1.0 29112011-1753.xml         | 27 KB            | XML-Dokument                                     | 29.11.2011 19:01     |         |                                |                  |
| Beckhoff FCxxxx.xml                      | 10 KB            | XML-Dokument                                     | 05.12.2011 23:18     |         |                                |                  |
| Beckhoff BKxxxx.xml                      | 499 KB           | XML-Dokument                                     | 22.12.2011 23:18     |         |                                |                  |
| Beckhoff EL9xxx.xml                      | 30 KB            | XML-Dokument                                     | 09.01.2012 23:18     |         |                                |                  |
| <b>Ed</b> EtherCATInfo.xsd               |                  | 60 KB XSD-Dahei                                  | 09.01.2012.23:18     |         |                                | v                |
| 58 Objekt(e)                             |                  |                                                  |                      | 42,2 MB | Arbeitsplatz                   |                  |

**Bild 5:** TwinCAT Verzeichnis für ESI-Dateien

#### <span id="page-12-0"></span>6.2.2 Einstellungen SafePLC

Die CAN-IDs der Meldekanaldaten können im Verbindungsdialog der SafePLC konfiguriert werden.

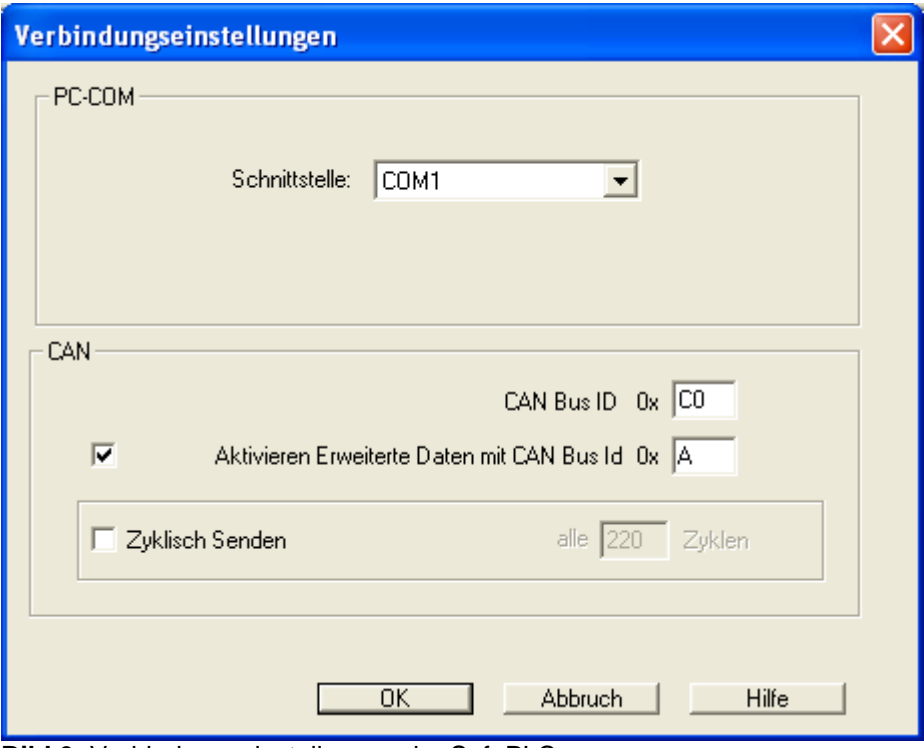

**Bild 6:** Verbindungseinstellungen der SafePLC

## **Hinweis:**

Die 4 CAN-Telegramme mit den Eingangsbytes der KSM55 werden immer über den Rückwandbus mit den CAN-IDs - 0x9D bis 0xA0 - versendet und können nicht für andere Zwecke genutzt werden.

Die folgende Tabelle zeigt die fest vorgegebenen CAN-IDs mit der Zuordnung zu den Einund Ausgangsbytes auf der EtherCAT Seite.

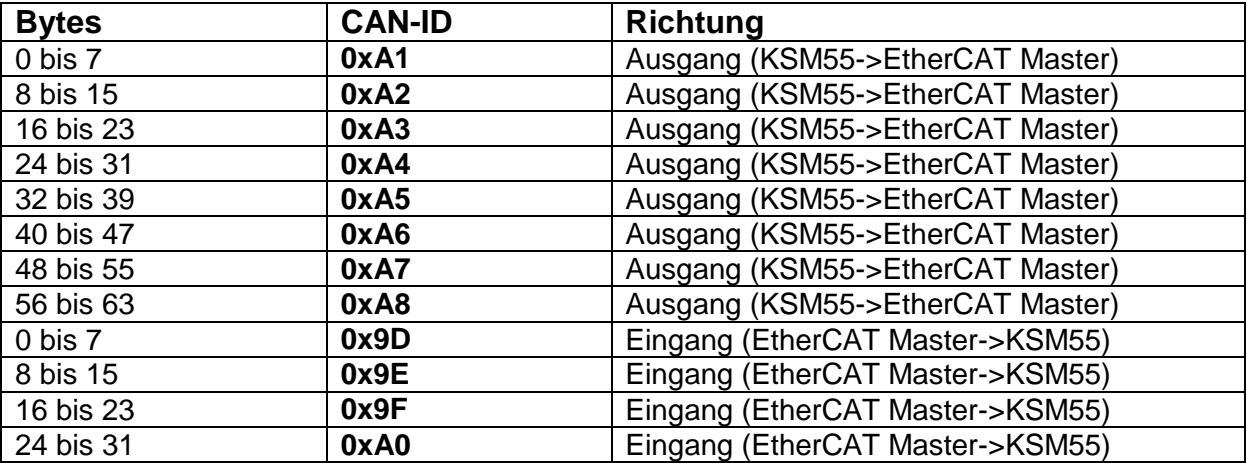

**Tabelle 4:** CAN-IDs der CAN Telegramme mit Zuordnung zu EtherCAT Datenbytes

#### <span id="page-13-0"></span>6.2.3 Einbindung der KSM55 in TwinCAT

Zunächst den TwinCAT System Manager öffnen und gegebenenfalls ein neues Projekt anlegen.

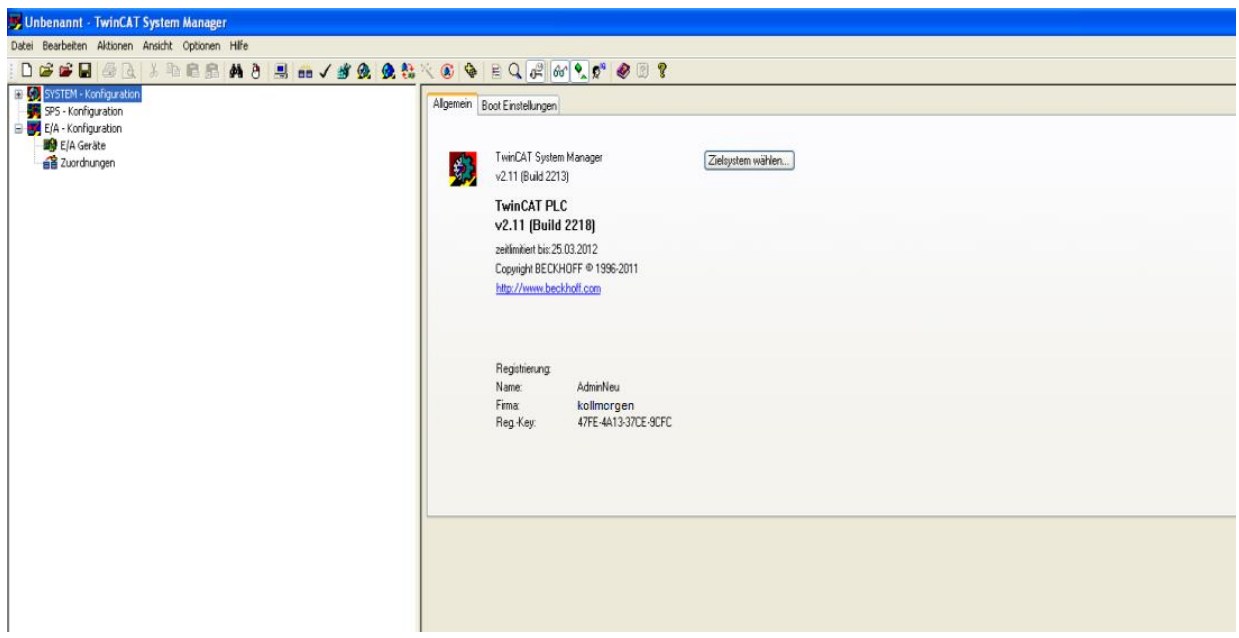

**Bild 7:** TwinCAT System Manager

**KOLLMORGEN** 

**Because Motion Matters™** 

"E/A Geräte" -> "Gerät anfügen" anklicken.

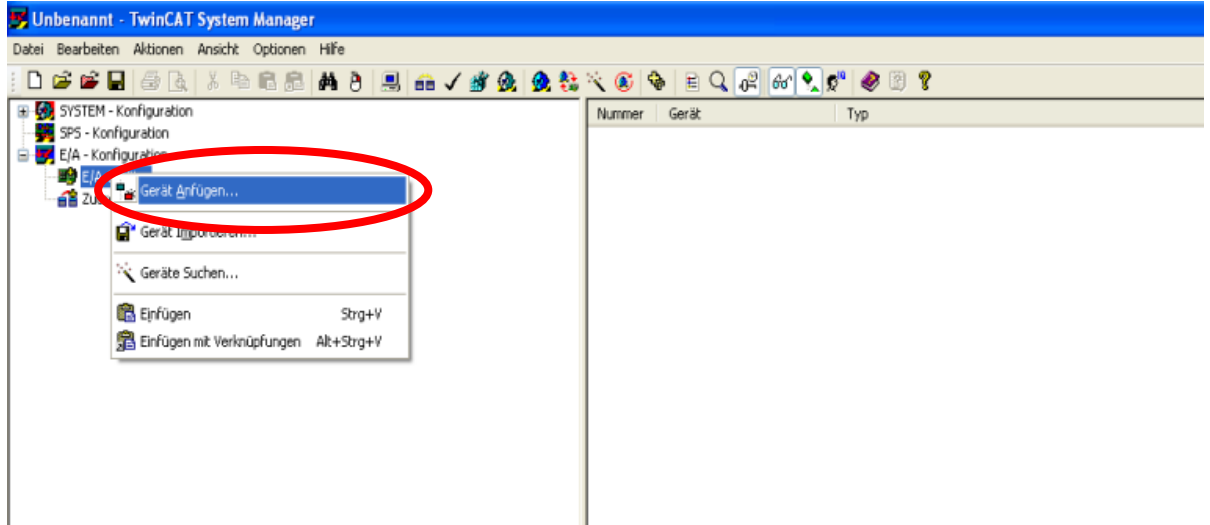

Bild 8: TwinCAT System Manager mit Kontextmenü "E/A Geräte"

#### "EtherCAT" bestätigen

| Munbenannt - TwinCAT System Manager                                                    |              |                                                                    |                                |
|----------------------------------------------------------------------------------------|--------------|--------------------------------------------------------------------|--------------------------------|
| Datei Bearbeiten Aktionen Ansicht Optionen Hilfe                                       |              |                                                                    |                                |
| D # # B   & B   & B B   A 8   B   a √ # &   & & * ©   \$   B Q  #   #   0   \$   0   ? |              |                                                                    |                                |
| E-CO SYSTEM - Konfiguration                                                            | Nummer Gerät | Typ                                                                |                                |
| SPS - Konfiguration                                                                    |              |                                                                    |                                |
| E-B E/A - Konfiguration<br>E/A Geräte                                                  |              |                                                                    |                                |
| 2uordnungen                                                                            |              |                                                                    |                                |
|                                                                                        |              |                                                                    |                                |
|                                                                                        |              |                                                                    |                                |
|                                                                                        |              |                                                                    |                                |
|                                                                                        |              |                                                                    |                                |
|                                                                                        |              |                                                                    |                                |
|                                                                                        |              |                                                                    |                                |
|                                                                                        |              |                                                                    |                                |
|                                                                                        |              |                                                                    |                                |
|                                                                                        |              |                                                                    |                                |
|                                                                                        |              |                                                                    |                                |
|                                                                                        |              | Einfügen eines E/A-Gerätes                                         |                                |
|                                                                                        |              | -B/O II/O Lightbus Master CX1500-M200, PC104<br>Typ:               | $\boldsymbol{\lambda}$<br>0K   |
|                                                                                        |              | -BIO II/O Lightbus Slave DX1500-B200, PC104                        |                                |
|                                                                                        |              | <b>NW</b> Profibus DP                                              | Abbruch                        |
|                                                                                        |              | 由 器 Profinet                                                       |                                |
|                                                                                        |              | E Cin CANopen<br>DeviceNet / Ethernet I/P                          |                                |
|                                                                                        |              | E /// SERCOS interface                                             |                                |
|                                                                                        |              | E EtherCAT                                                         |                                |
|                                                                                        |              | EtherCAT                                                           |                                |
|                                                                                        |              | EtherCAT Slave<br>EtherCAT Automation Protocol (Netzwerkvariablen) | Zielsystem                     |
|                                                                                        |              | EtherCAT Automation Protocol via EL6601, EtherCAT                  | Onur PC                        |
|                                                                                        |              | 由 V Ethernet                                                       | $Our \alpha$                   |
|                                                                                        |              | $\frac{1}{2}$ - $\pi$ USB                                          |                                |
|                                                                                        |              | <b>E</b> A Interbus-S<br><b>ED BECK HOLD</b> Hardware              | O <sub>nu</sub> B <sub>X</sub> |
|                                                                                        |              | <b>E</b> Verschiedenes                                             | OAlle                          |
|                                                                                        |              |                                                                    |                                |
|                                                                                        |              | Name:<br>Gerät 1                                                   |                                |
|                                                                                        |              |                                                                    |                                |
|                                                                                        |              |                                                                    |                                |
|                                                                                        |              |                                                                    |                                |

**Bild 9: TwinCAT Menü "E/A Gerät"** 

Because Motion Matters™

Nun ist ein EtherCAT-Master in TwinCAT eingefügt und es kann nach vorhandenen EtherCAT-Slaves gesucht werden. Dazu müssen die EtherCAT-Slaves eingeschaltet sein und mit dem PC (TwinCAT Programm)verbunden sein.

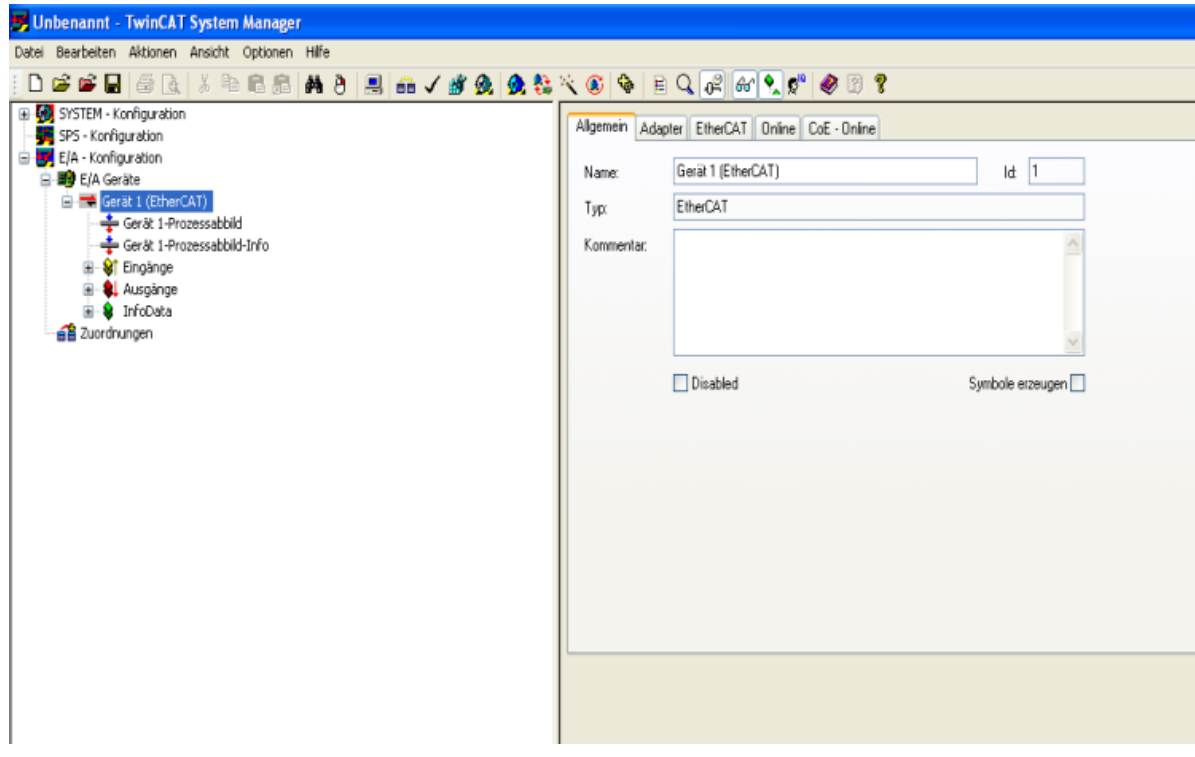

**Bild 10:** TwinCAT mit EtherCAT Master Gerät

"Gerät 1 (EtherCAT)" anklicken und dann "Boxen scannen" Such nach den Slavegeräten beginnt.

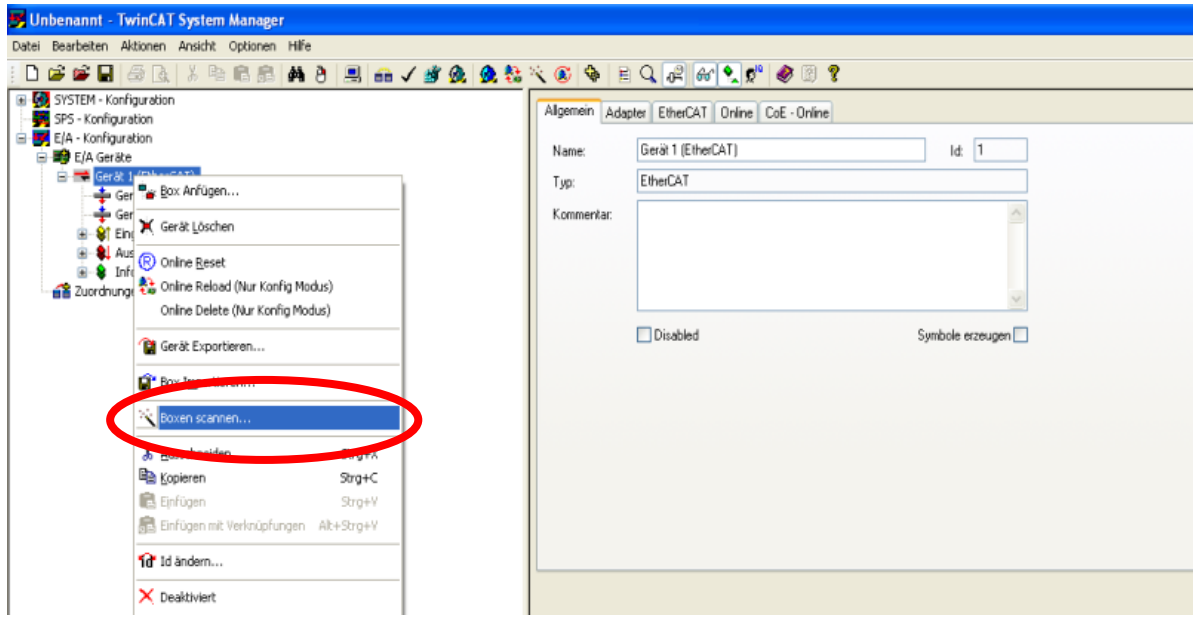

**Bild 11:** TwinCAT mit Kontextmenü von EtherCAT Master Gerät

Klickt man auf den Eintrag "KSM55", so werden die Ein- und Ausgangsbytes angezeigt.

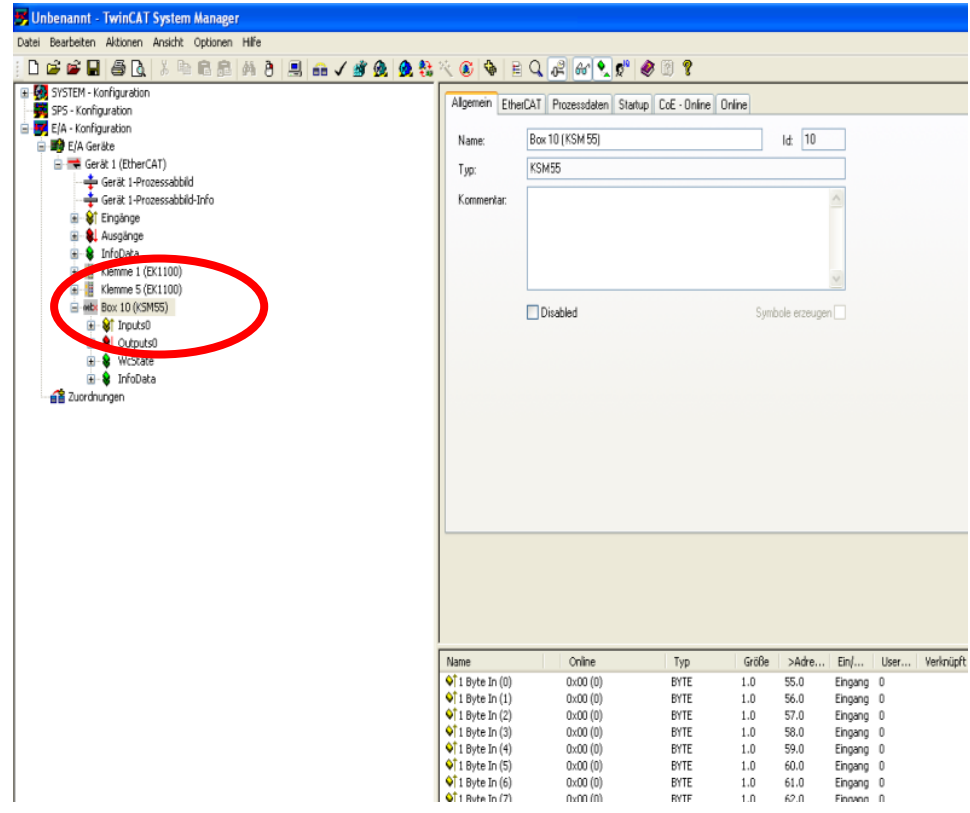

**Bild 12:** TwinCAT mit gefundenen EtherCAT-Slaves

Because Motion Matters™

Wird "Free Run Status wechseln" in der Werkzeugleiste angewählt, wird die EtherCAT Verbindung aufgebaut.

Die von der KSM55 über EtherCAT versendeten Diagnosedaten werden nun im TwinCAT angezeigt.

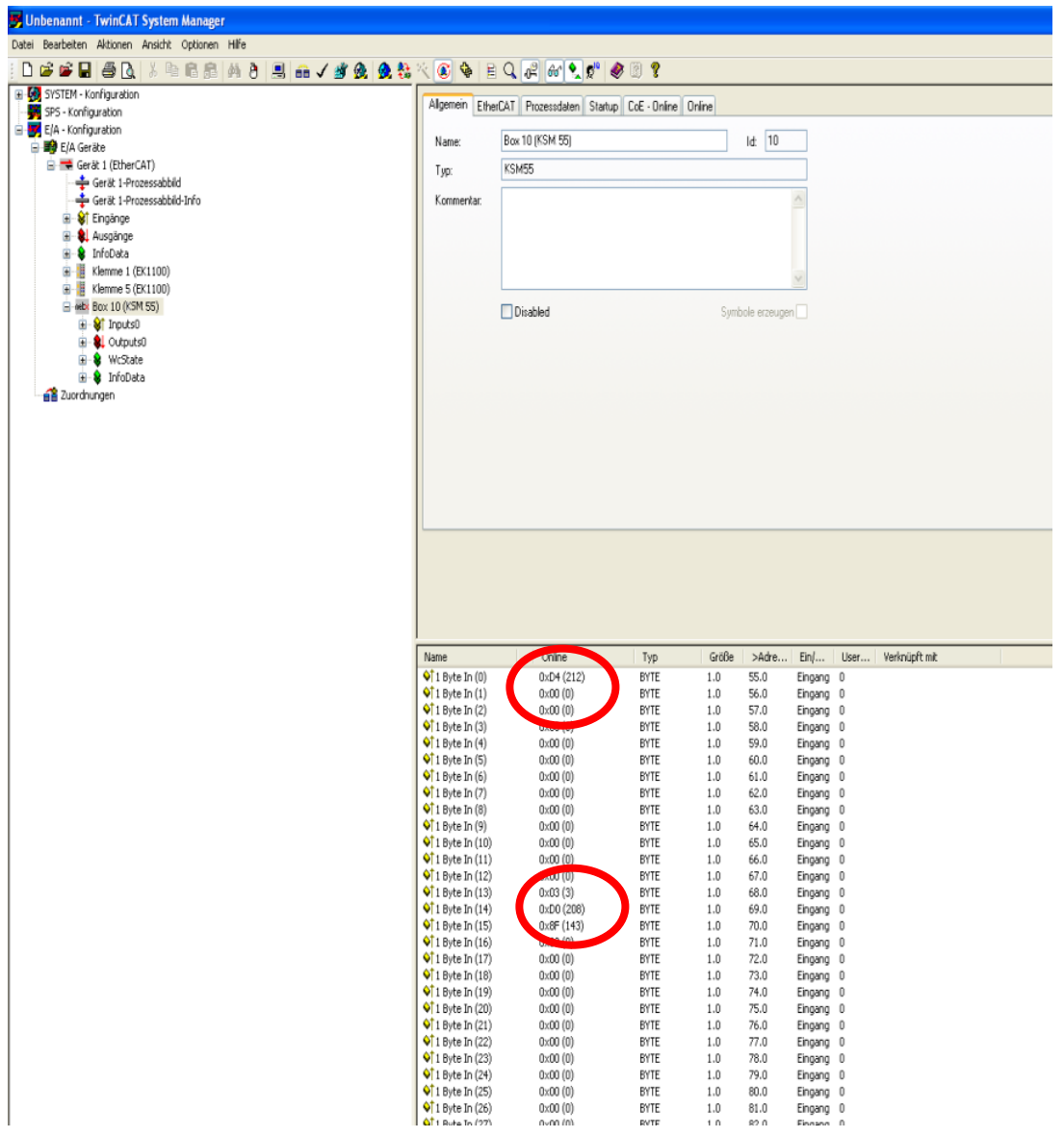

**Bild 13:** TwinCAT im Free Run Modus

**Because Motion Matters™** 

Die Ausgangsbytes, die zur KSM55 Baugruppe gesendet werden können hier ausgewählt und gesetzt werden.

| 一番店                                                                                                    |                                                    |                                          |                 |
|----------------------------------------------------------------------------------------------------|----------------------------------------------------|------------------------------------------|-----------------|
| 5 Unbenannt - TwinCAT System Manager<br>Datei Bearbeiten Aktionen Ansicht Optionen Hilfe<br> ※中国昆   4 8   黒   品√ が食   食者火 ④ 争   白Q   2   61  9,  10   夕图?<br>日富彦日<br>E-69 SYSTEM - Konfiguration<br>SPS - Konfiguration<br>E/A - Konfiguration<br>白 <b>碧</b> E/A Geräte<br>Gerät 1 (EtherCAT)<br>Gerät 1-Prozessabbild<br>Gerät 1-Prozessabbild-Info<br>ia- <sup>9</sup> af Eingänge<br><b>H</b> - & Ausgänge<br><b>E</b> MinfoData<br>E-B Klemme 1 (EK1100)<br>图-图 Klemme 5 (EK1100)<br>El-Mox Box 10 (KSM 55)<br>iii - of Inputs0<br><b>E-\$L</b> Outputs0<br>$\bigcup$ 1 Byte Out (0)<br>$\bigcirc$ 1 Byte Out (1)<br>$\bigcup$ 1 Byte Out (2)<br>$\bigcirc$ 1 Byte Out (3)<br>$\bigcirc$ 1 Byte Out (4)<br>$\bigcup$ 1 Byte Out (5)<br>$1$ Byte Out (6)<br>$\bigcirc$ 1 Byte Out (7)<br>$\bigcirc$ 1 Byte Out (8)<br>$\bigcirc$ 1 Byte Out (9)<br>$\bigcup$ 1 Byte Out (10)<br>$\bigcirc$ 1 Byte Out (11) | Variable Flags<br>Wert<br>Neuer Wert<br>Kommentar: | Online<br>0x00 (0)<br>Force.<br>Aufheben | Schreiben<br>'n |
| $\bigcirc$ 1 Byte Out (12)<br>$\bigcup$ 1 Byte Out (13)<br>$\bigcirc$ 1 Byte Out (14)<br>$\bigcirc$ 1 Byte Out (15)<br>$\bigcirc$ 1 Byte Out (16)<br>$\bigcirc$ 1 Byte Out (17)<br>$\bigcirc$ 1 Byte Out (18)<br>$\bigcup$ 1 Byte Out (19)<br>$\bigcirc$ 1 Byte Out (20)<br>$\bigcirc$ 1 Byte Out (21)<br>$\bigcup$ 1 Byte Out (22)<br>$\bigcirc$ 1 Byte Out (23)<br>$\bigcirc$ 1 Byte Out (24)<br>$\bigcup$ 1 Byte Out (25)<br>$\bigcirc$ 1 Byte Out (26)<br>$\bigcirc$ 1 Byte Out (27)<br>$\bigcup$ 1 Byte Out (28)<br>$\bigcirc$ 1 Byte Out (29)<br>$\bigcup$ 1 Byte Out (30)<br>$\bigcup$ 1 Byte Out (31)<br><b>E-8</b> WcState<br><b>E</b> & InfoData<br>2uordnungen                                                                                                    |                                                    |                                          |                 |

**Bild 14:** TwinCAT Ausgangsbytes

**KOLLMORGEN** 

Because Motion Matters™

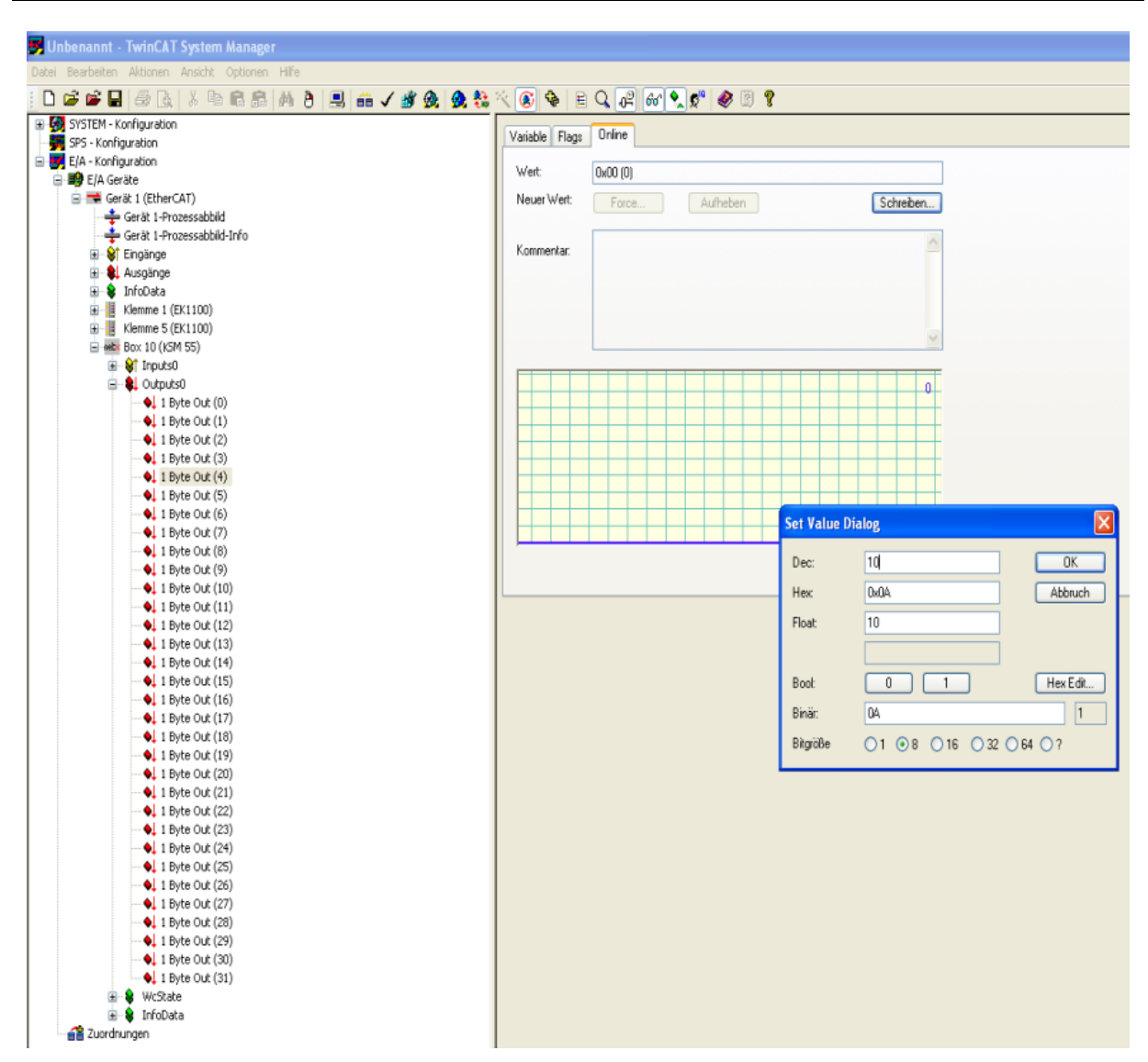

**Bild 15:** TwinCAT mit dem Dialog "Set Value Dialog"

### <span id="page-20-0"></span>**6.3 Diagnose-LEDs**

Die Baugruppe KSM55 verfügt über drei LEDs.

Zustände:

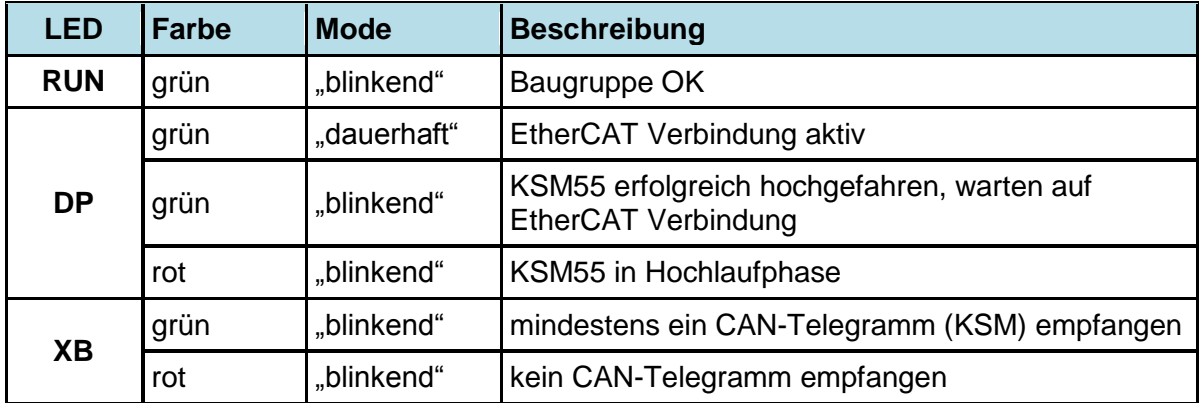

Tabelle 5: LED-Zustände

## <span id="page-20-1"></span>**6.4 Modifikation / Umgang mit Änderungen am Gerät**

#### **Reparatur**

Eine Reparatur des Gerätes kann nur im Werk durchgeführt werden.

#### **Garantie**

Mit unzulässigem öffnen der Baugruppe erlischt die Garantie.

**Hinweis:** Bei Modifikation der Baugruppe erlischt die Sicherheitszulassung!

**KOLLMORGEN** 

### <span id="page-21-0"></span>**7 Wartung**

#### <span id="page-21-1"></span>**7.1 Tausch einer Baugruppe**

Beim Tausch einer KSM31R Baugruppe sollte folgendes beachtet werden:

Spannungsversorgung für alle KSM Baugruppen ausschalten und Verbindung lösen. Alle steck baren Verbindungen der KSM31R Baugruppe entfernen. Baugruppe von der Hutschiene nehmen, Busadresse merken und EMV-gerecht verpacken. Busadresse der neuen Baugruppe über Adressschalter einstellen und auf Hutschiene anbringen.

Alle Verbindungen wiederherstellen.

Stromrichter einschalten.

Versorgungsspannung einschalten.

**Hinweis:** Grundsätzlich darf keine steckbare Verbindung der KSM Baugruppe unter Spannung getrennt oder wieder gesteckt werden.

### <span id="page-21-2"></span>**8 Technische Daten**

#### <span id="page-21-3"></span>**8.1 Umweltbedingungen**

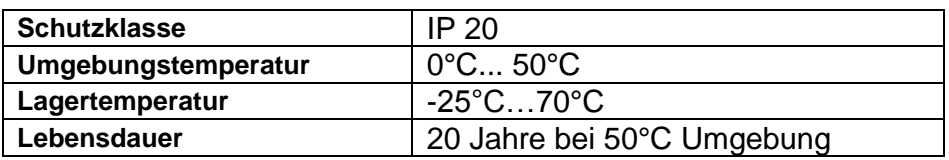

Tabelle 8: Umweltbedingungen

**KOLLMORGEN** 

Because Motion Matters™

#### **WISSENSWERTES ÜBER KOLLMORGEN**

Kollmorgen ist ein führender Anbieter von Antriebssystemen und Komponenten für den Maschinenbau. Dank großem Know-how im Bereich Antriebssysteme, höchster Qualität und umfassender Fachkenntnisse bei der Verknüpfung und Integration von standardisierten und spezifischen Produkten liefert Kollmorgen optimale Lösungen, die mit Leistung, Zuverlässigkeit und Bedienerfreundlichkeit bestechen und Maschinenbauern einen wichtigen Wettbewerbsvorteil bieten.

Besuchen Sie [www.kollmorgen.com](http://www.kollmorgen.com/) für Unterstützung bei der Lösung Ihrer Applikationsaufgabe oder kontaktieren Sie uns unter:

**Nordamerika Kollmorgen** 203A West Rock Road Radford, VA 24141 USA

Web: [www.kollmorgen.com](http://www.kollmorgen.com/) Mail: [support@kollmorgen.com](mailto:support@kollmorgen.com) Phone: 1-540-633-3545 Fax: 1-540-639-4162

**Europa Kollmorgen**  Pempelfurtstraße 1 40880 Ratingen, Germany

Web: [www.kollmorgen.com](http://www.kollmorgen.com/) Mail: [technik@kollmorgen.com](mailto:technik@kollmorgen.com) Phone: + 49-2102-9394-0 Fax: + 49 -2102-9394-3155

**Asien**

#### **Kollmorgen**

Rm 2205, Scitech Tower, China 22 Jianguomen Wai Street

Web: [www.kollmorgen.com](http://www.kollmorgen.com/) Mail: [sales.asia@kollmorgen.com](mailto:sales.asia@kollmorgen.com) Phone: + 86-400-666-1802 Fax: +86-10-6515-0263